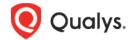

## **Qualys Patch Management**

## Release Notes

Version 1.4.1.0 March 17, 2020 (Updated April 13, 2020)

Here's what's new in Patch Management 1.4.1.0!

Manage PM Licenses
Config profile enhancements
New search tokens

Patch catalog to show a key icon for patches downloadable only from vendor's site Patch Information section added to the Patch Details page

### Manage PM Licenses

Patch Management 1.4.1 introduces the Licenses tab, enabled only for paid subscribers, which shows the number of licenses consumed by Patch Management (PM). You can include asset tags to allow installing/uninstalling patches on the assets contained in those asset tags. The Total Consumption counter may exceed 100% if the number of assets activated for PM are more than the number of PM licenses you have. Assets in the excluded asset tags are not considered for patch management and you cannot deploy patches on those assets.

Note: In case the Total Consumption counter exceeds 100%, licenses will be consumed based on the asset activation time stamp in ascending order.

Only admin / super users can manage licenses. Sub-users can only view the license information.

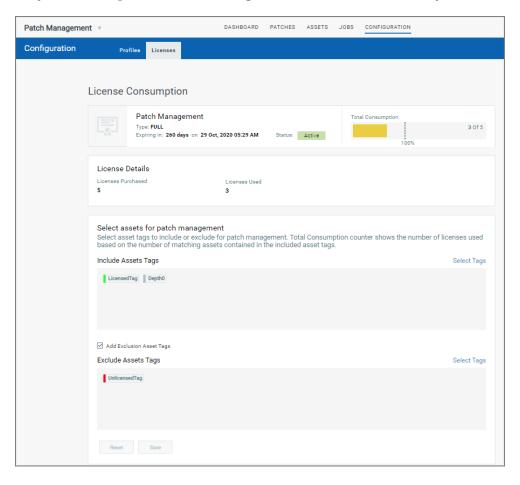

### Config profile enhancements

The Cloud Agent Configuration Profile is now enabled for Patch Management by default, and the default value of the cache size is increased to 2048 MB.

This setting determines how much space the agent should allocate to store downloaded patches on the asset.

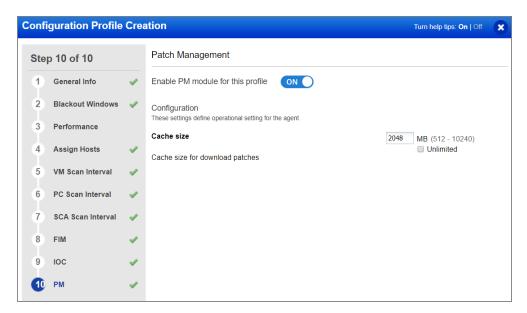

#### New search tokens

Patch Management 1.4.1 introduces the following new search tokens:

**licensed** - This token available for Asset search takes a boolean value true/false to find assets that are using Patch Management licenses.

**downloadMethod** - This token available for searching Patches and Unapproved Patches takes the values Automatic, Unavailable or AcquireFromVendor to find patches by a certain download method

# Patch catalog to show a key icon for patches downloadable only from vendor's site

A new icon has been added to patches in the Patch Catalogue which are no longer downloadable via the Qualys Cloud Security Agent. This "key" shaped icon now indicates that the patch must be acquired from the vendor.

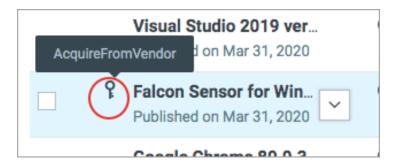

If you try to add such a patch to a patch job, then the system will show a message informing you that these patches will be not be added to said job as they are no longer supported for download via the Cloud Agent.

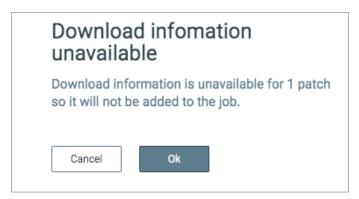

### Patch Information section added to the Patch Details page

The patch details page now will display the download Method along with the known patch URL in the Patch Information section.

Download methods for patch are:

- Automatic Patch downloadable via the Cloud Agent (Qualys Patchable: Yes)
- AcquireFromVendor Patch must be acquired from the vendor and installed manually (Qualys Patchable: No)
- Unavailable Patch download information is not available (Qualys Patchable: No)

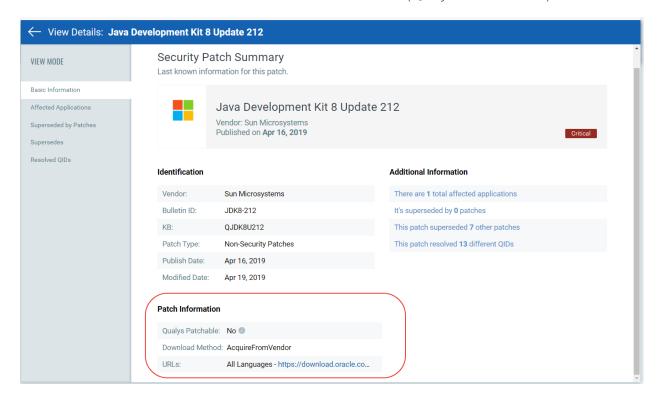